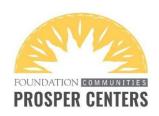

# **ETO SESSION CHECKLIST**

#### For all initial sessions:

- Search for participant by name
- Add new participant record OR enroll existing participant in Financial Coaching
- Complete demographics on <u>Add New Participant page</u> OR update existing demographics
- Complete <u>Supplemental Intake TouchPoint</u>
- Complete <u>Post-Survey</u> questions from the second tab of the <u>Supplemental</u>
  Intake TouchPoint
- Complete at least one <u>Participant Goal TouchPoint</u>
- Complete <u>Financial Coaching Session TouchPoint</u>

# For all subsequent sessions:

- Search for participant by name
- Review previous TouchPoints (if necessary)
- Update existing <u>Participant Goal TouchPoint</u> and/or add new <u>Participant Goal TouchPoint</u>
- Complete <u>Financial Coaching Session TouchPoint</u>

## **Notes**

If a new client no-shows, do not create a participant record in ETO. If an existing client no-shows, do not complete a Financial Coaching Session TouchPoint.

## For help with...

- Trouble viewing or accessing ETO: Contact Social Solutions at  $\frac{866-732-3560 \times 2}{2}$
- ETO-related or general inquiries: Contact a Community Support Specialist at 737-717-4000
- Trouble with a specific participant: Contact your support team at coachsupport@foundcom.org